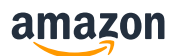

#### BOAS PRÁTICAS|INTEGRAÇÃO |ANYMARKET

# Dicas para ajudá-lo a resolver erros de listagem na Anymarket e exportar com sucesso para a Amazon

**Apresentamos abaixo como solucionar os erros mais comuns no processo de listagem via Anymarket.**

**1. Como consultar a situação de produtos exportados para Amazon**

Após a exportação dos produtos no Anymarket você pode consultar o status do envio acessando o menu a esquerda em Transmissões -> Anúncios.

Caso ocorra algum erro ele é apresentado clicando no sinal vermelho no canto direito.

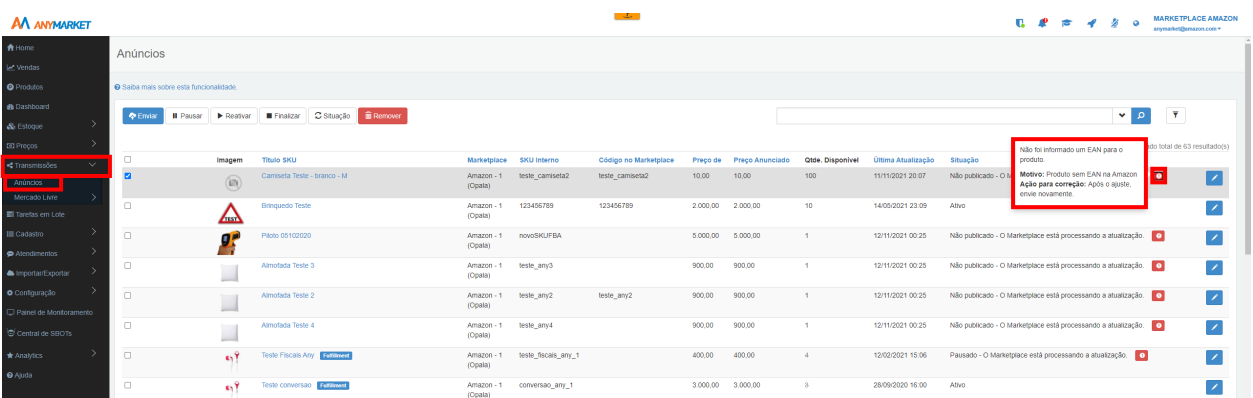

**Na consulta é apresentado o status do envio e a mensagem retornada no exemplo apresentado é sobre SKU sem preenchimento do EAN. Para solucionar esse e outros erros veja os tópicos abaixo:**

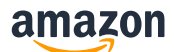

## **2.1 8560 – Missing Attributes (standard\_product\_id)**

Para o erro relacionado a falta do preenchimento do **GTIN/EAN**, é retornado quando o campo **GTIN/EAN** não foi preenchido na Anymarket para o SKU exportado. Sendo este, um campo necessário para enviar os produtos à Amazon.

#### **Como resolver?**

- 1. É necessário solicitar na Anymarket a isenção de EAN.
- 2. No canto esquerdo da plataforma, acessar Produtos.
- 3. No produto onde foi retornado o erro, clique na caixa azul no lápis para editar o SKU.
- 3. Identificar se o produto possui código GTIN / EAN e preenche-lô no campo especificado.

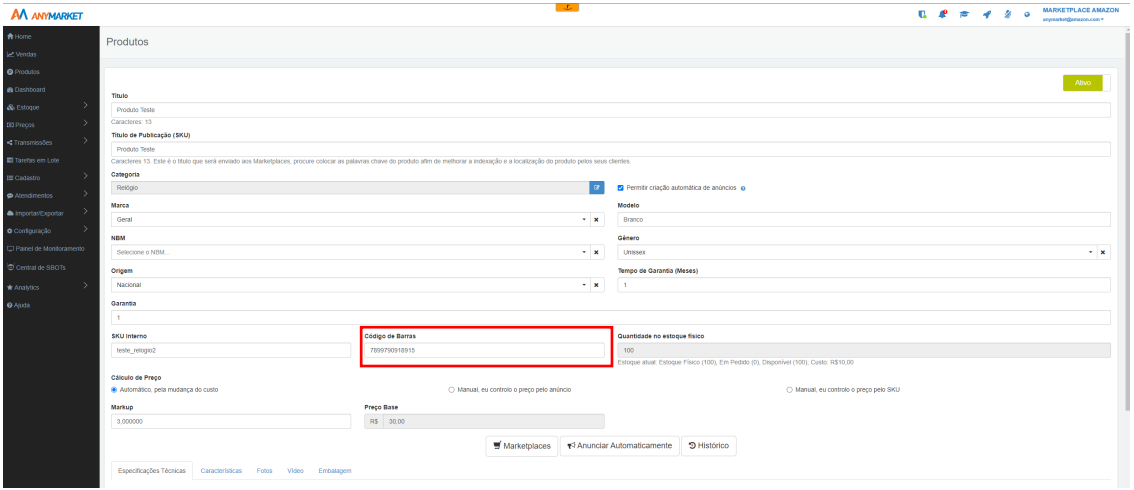

Caso você não possua EAN para seu produto é necessário solicitar a Isenção na Amazon e no Anymarket verifique no link abaixo as etapas de configuração no Anymarket.

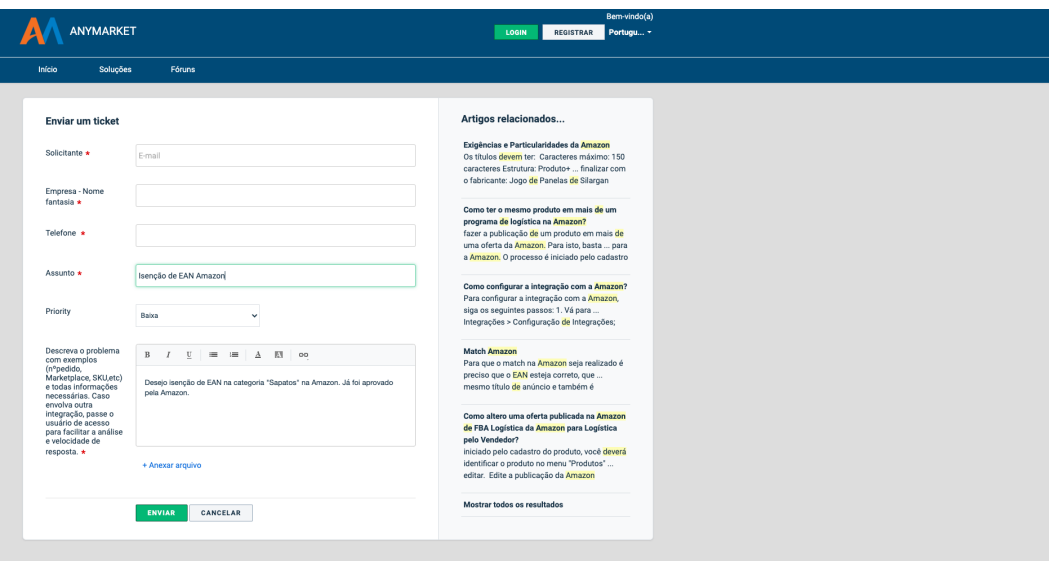

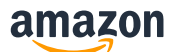

Faça a abertura de um chamado no suporte do Anymarket conforme o exemplo acima solicitando a Isenção de EAN para sua categoria no integrador.

Veja como solicitar a isenção de EAN na Amazon<sup>7</sup> **Veja mais sobre isenção de EAN no Anymarket** 2

## **2.2 8575 - Listings blocked because of unusually high number of listings being created from account**

**Mensagem de erro:** We have temporarily removed your ability to submit listings (creating new offers or new ASINs) because an unusually high number of listings have been created from your account. If you believe your listing creation privileges have been removed in error, please contact Seller Support by using the following link: https://sellercentral.amazon.com.br/cu/contact-us

Esse erro é retornado quando a exportação excede o número de listagem de produtos da Amazon.

**Como resolver?** Você pode solicitar um aumento na capacidade de listagem abrindo um chamado no link abaixo:

**Entre em contato conosco** ä **Verifique tabém a política de criação de ASIN** ä

### **2.3 8560 – Missing Attributes (Size) - Tamanho**

Esse erro é retornado quando a Amazon identifica uma falha relacionada ao envio do tamanho do produto. O mesmo ocorre para outros atributos como por exemplo "Cor".

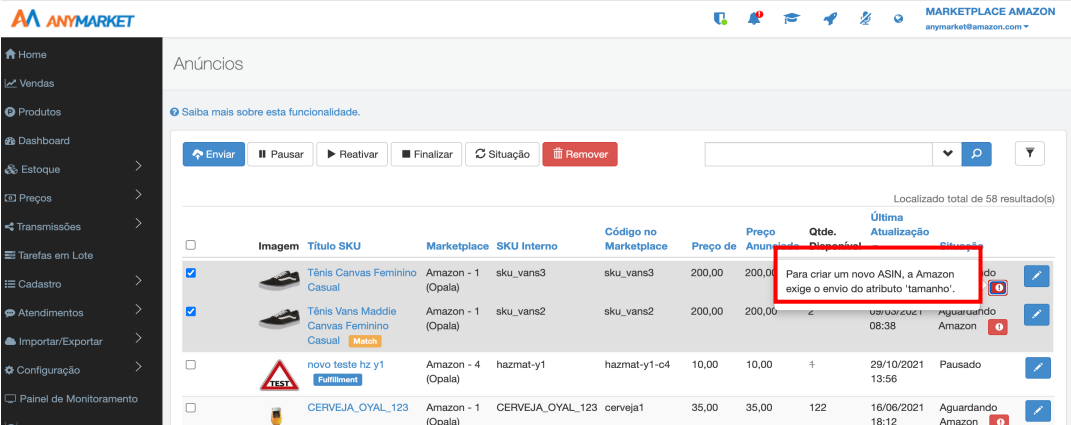

**Como resolver?** 

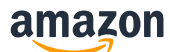

1. Para resolver esse erro você deve inserir o atributo no Grupo de características associados para aquela categoria. Como no exemplo abaixo:

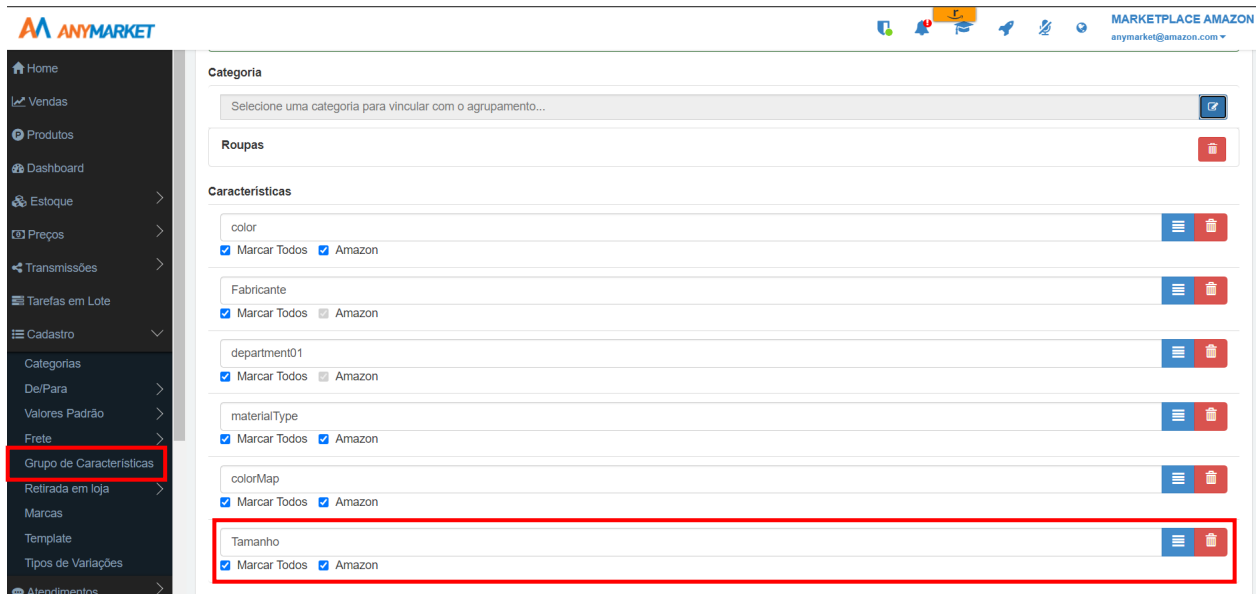

## **3. 13013 - Product isn't in Amazon catalog**

**Mensagem de erro:** Este código SKU não existe no seu inventário da Amazon, portanto não foi possível processar este registro. Para corrigir este erro em futuros arquivos adicione o código SKU à sua conta da Amazon. Para obter mais informações consulte http://sellercentral.amazon.com.br/gp/errorcode/13013

Esse erro é retornado quando o EAN do produto já foi cadastrado anteriormente por outro vendedor na Amazon e as informações enviadas no produto exportado estão divergentes do catálogo da Amazon.

#### **Como resolver?**

O erro 13013 significa que o produto não está no Catálogo da Amazon. Se for um SKU excluído, aguarde 24 horas antes de reenviá-lo. Se você tentou adicionar este SKU ao catálogo da Amazon, certifique-se de que todos os erros sejam resolvidos antes de reenviá-lo. **Entre em contato conosco** ä

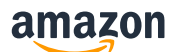

## **4. 8541 - Matching Error – GCID**

**Mensagem de erro:** Os dados do código SKU fornecido entram em conflito com o catálogo da Amazon. Os item\_id valores fornecidos correspondem ao ASIN B07X2YWG8W, mas algumas informações contradizem as do catálogo da Amazon. A seguir estão os valores dos atributos que estão em conflito: item\_name (Vendedor: ' Bebê Reborn Princesa Hora Do Penteado Cabelos Compridos Meu Xodó' / Amazon: 'Pneu Kumho Aro 16 Road Venture AT51 245/70R16 106T'). Se seu produto for esse ASIN, modifique seus dados para refletir os valores do catálogo da Amazon. Ou então verifique se seus valores para item\_id estão corretos.

Esse erro é retornado quando o EAN do produto já foi cadastrado anteriormente por outro vendedor na Amazon e as informações enviadas no produto exportado estão divergentes do catálogo da Amazon.

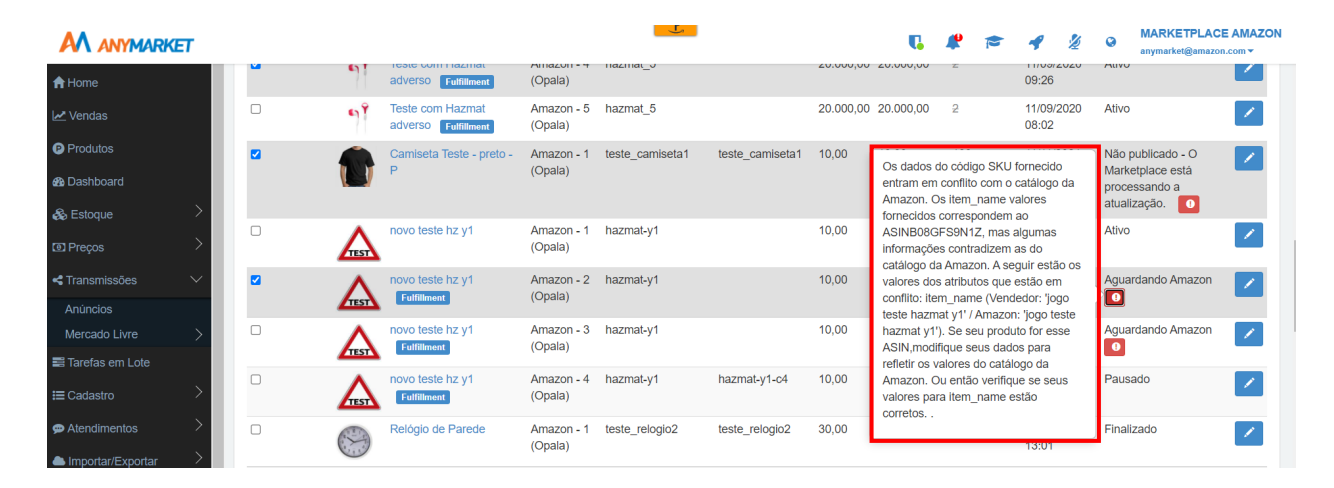

#### **Como resolver?**

Caso o produto descrito no erro não seja condizente com o que você está exportando você deve abrir um chamado no link abaxo fornecendo informações sobre o produto que você está tentando listar e a informação no catálogo da Amazon.

**Entre em contato conosco** ä